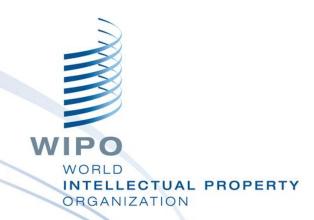

# WIPO Regional Training Workshop on Data Quality Management, Exchange and Online Services

Topic 13: WIPO Publish

Maputo, Mozambique, July 11 to 15, 2016

WIPO Industrial Property Business Solutions Division (IPOBSD)

### Single Data Exchange Platform

- Single platform for data sharing with third parties and data exchange with global IP systems
- Standard data formats based on WIPO ST.36 for patent applications
   WIPO ST.66 for trademark applications
   WIPO ST.86 for industrial design applications
- Current release 1.1.2

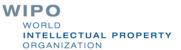

#### **National Platform**

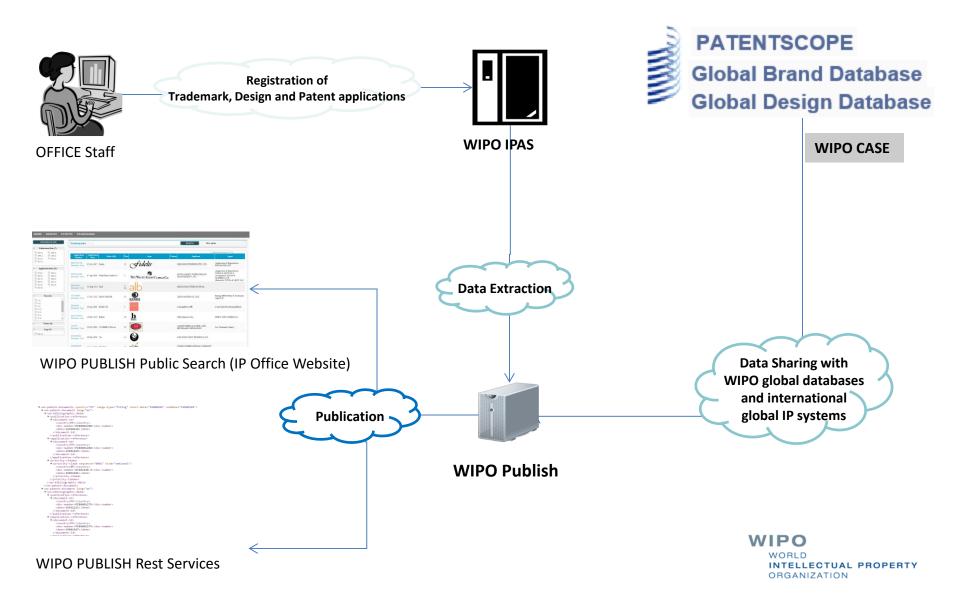

## Regional platform

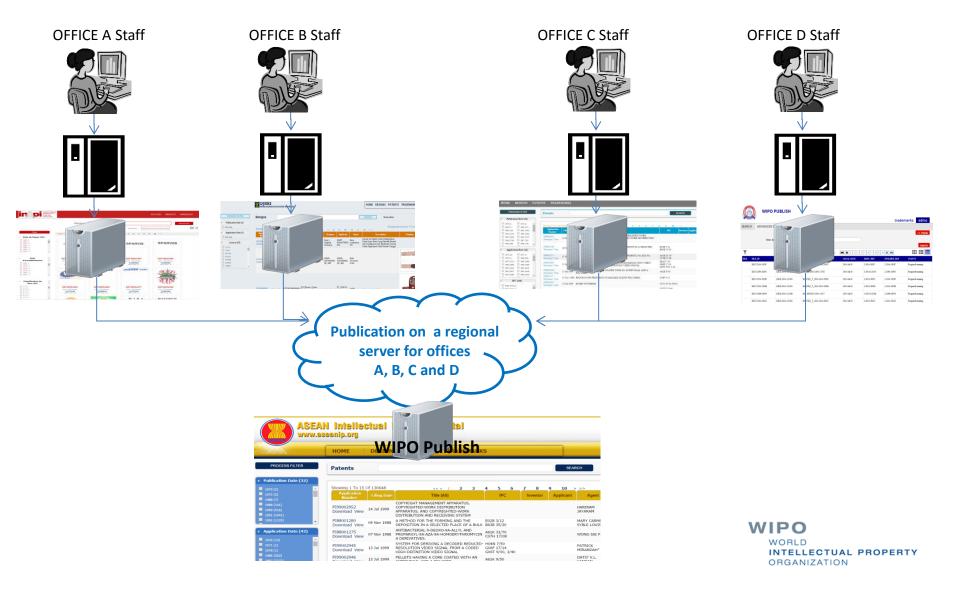

#### Hands-on Installation

- Windows (installers)
  - 64 bits
  - 32 bits
- Unix (manual)
  - Zip

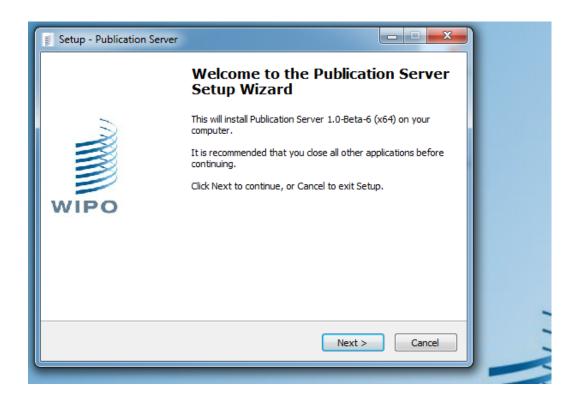

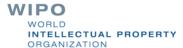

#### Installation Folder Structure

- Common structure
  - Documentation {wopublish.home}/docs
  - CSS {wopublish.home}/apps/wopublish-resources/css
  - Solr indexes {wopublish.home}/data/solr
- Module structure
  - Indexation queries

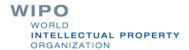

## Hands-on Configuration

- Office code
- Application number format
- File status mapping
- System environment variable 'wipopublish.home'
- Database connection settings
- Remove bilingual indexes in case of IPAS 2.7.0
- Indexation criteria
- Remove language options
- Backlog indexation date range
- Deletion of indexes for full indexation
- Extraction

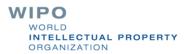

### Some Basic Customization (1/4)

- How to change the look and feel (CSS):

  {wopublish.home}/conf/modules/{module}/searchconfig.properties et {wopublish.home}/apps/wopublishresources/cs
- How to disable/enable a module: {wopublish.home}/conf/wipopublish.xml
- How to modify the number of elements displayed per page in each view (grid, list, table): search.line.rowsPerPage and search.column.rowsPerPage keys in \${wopublish.home}/conf/modules/{modules}/search-config.properties

## Some Basic Customization (2/4)

- How to change the number of images displayed in Grid View:
  - search.grid.rowsPerPage key in \$\{\text{wopublish.home}\/\conf/\text{modules}\/\text{modules}\/\text{search-config.properties}
- How to change the labels (localization): \${wopublish.home}/conf/i18n/search-xx.properties
- How to change the default "No logo" image: \$\{\text{wopublish.home}\/\conf/\text{modules}\/\text{modules}\/\resources/\text{nologo} go.png

## Some Basic Customization (3/4)

- How to modify the default facets: search.facets key in \${wopublish.home}/conf/modules/{modules}/searchconfig.properties
- How to modify column elements in search result search.results.columns in \${wopublish.home}/conf/modules/{modules}/searchconfig.properties
- How to configure the default advanced search fields search.inputs in \${wopublish.home}/conf/modules/{modules}/searchconfig.properties

## Some Basic Customization (4/4)

How to map the status codes to localized labels (replace space characters in label with underscore) \${wopublish.home}/conf/i18n/ search\_{language\_code}.properties

```
Property key field.display.{Status}=my_label (e.g. field.display.Registered=Granted)
```

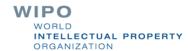

#### XML-based indexation

- Input source data in XML format
- Indexation for office internal search and public search

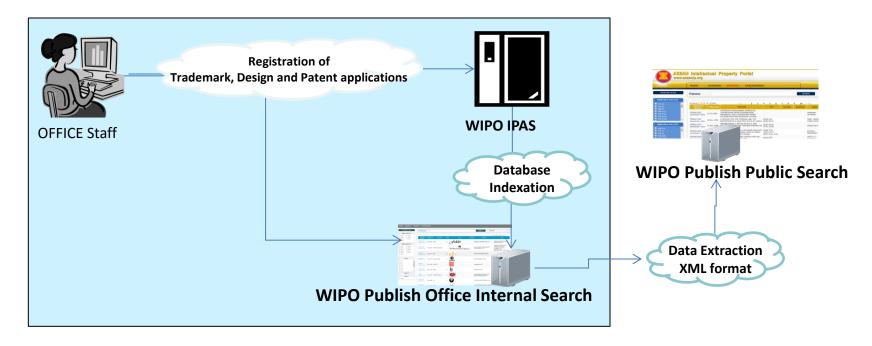

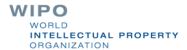

#### Web Services and WIPO CASE Services

- Web Services
  - Retrieve list of application numbers
  - Bibliographic data in WIPO Standards XML format
  - Application documents in original format as provided
- WIPO CASE Patent Data Services
  - biblio
  - doclist
  - doccontent